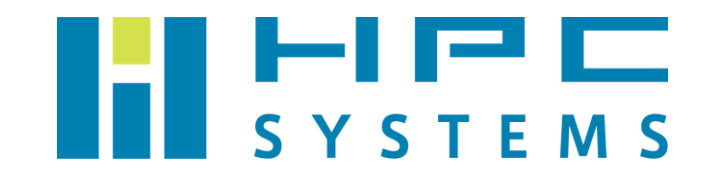

# ユーザーマニュアル

開発環境編

# 目次

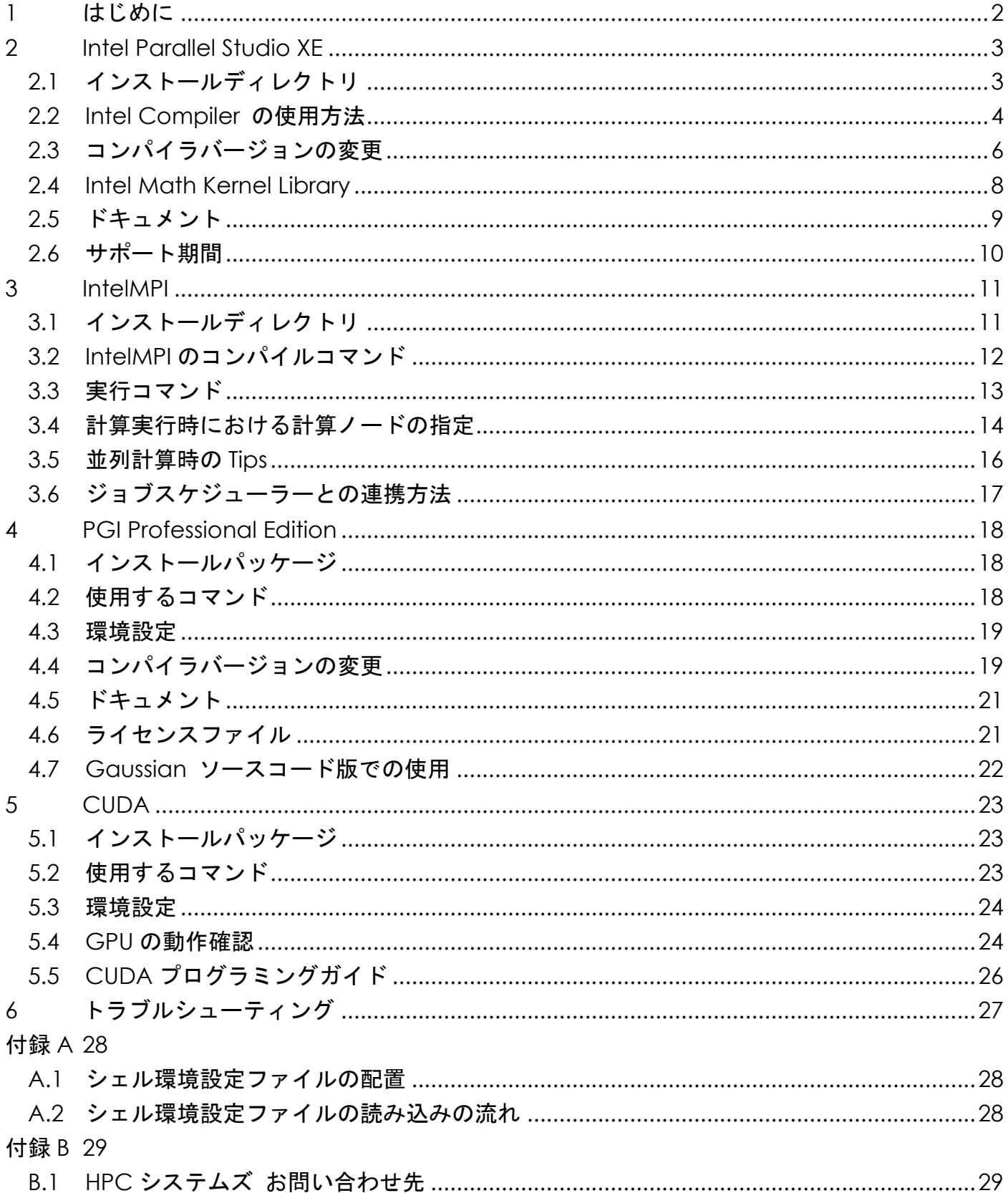

# <span id="page-2-0"></span>**1** はじめに

この度は当社計算機をお買い求め頂きまして誠にありがとうございます。

 本マニュアルは当社計算機で使用する開発環境について概説します。当社の計算機は製品ごと にインストールされている環境は異なり、通常ではここで紹介する全ての開発環境をインストー ルしておりません。

本マニュアルをご覧の際は計算機にインストールされているパッケージをご確認の上、ご使用 になる開発環境の項目をご確認頂くようお願い致します。

## <span id="page-3-0"></span>**2 Intel Parallel Studio XE**

### <span id="page-3-1"></span>**2.1** インストールディレクトリ

2019 年現在、Intel Compiler に代表される、Intel 社製アプリケーション開発用ソフトウェア は、Intel Parallel Studio XE という開発パッケージに統合されています。

 Intel Parallel Studio XE には複数の開発用ソフトウェアが同梱されていますが、本文章では、 Intel Compiler 及び、Intel Compiler に同梱されている MKL に絞って解説を行っていきます1。

Intel Parallel Studio XE のパッケージはインテル レジストレーション・センターの ホームページで配布されています。ライセンスをお持ちの場合、Intel Parallel Studio XE は以下 のサイトからパッケージをダウンロードすることができます。

<https://registrationcenter.intel.com/regcenter/register.aspx>

 Intel Parallel Studio XE は毎年更新され、発売された西暦年が Version となっています。 また、そこに含まれる Intel Compiler は、Intel Parallel Studio XE の Version (西暦年) の末尾 2桁が Major Version となります。

例: Intel Parallel Studio XE 2018 → Intel Compiler 18.0.X Xは update の回数

 計算機にセットアップされている Intel Parallel Studio XE は、以下のディレクトリにインス トールされています。

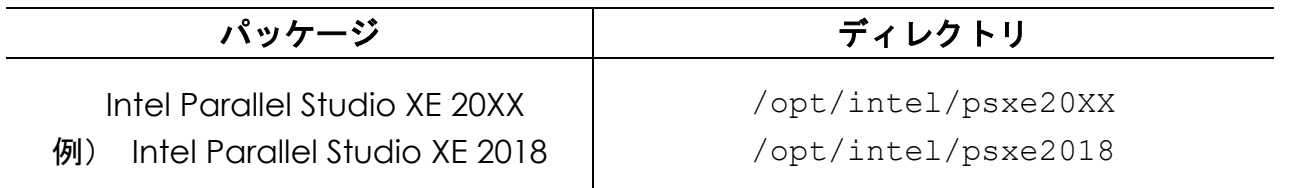

 このインストールディレクトリは、Intel Parallel Studio XE のデフォルトとは異なっておりま す。変更した理由は、複数の Intel Compiler ( Parallel Studio XE ) を混在させた場合に、一 部の環境変数が重複し、不具合が発生するためです2。

<sup>1</sup> Intel Parallel Studio XE が Cluster Edition の場合、IntelMPI も同梱されていますが、こちらに ついては、3 章にて解説を行っていきます。

<sup>2</sup> Compiler の MAN の参照先 が重複し、使用している Version の設定が反映されなくなります。

### <span id="page-4-0"></span>**2.2 Intel Compiler** の使用方法

Intel Compiler を使うには以下コマンドを使用します。出荷設定では root 以外の全ユーザー が使用できます。

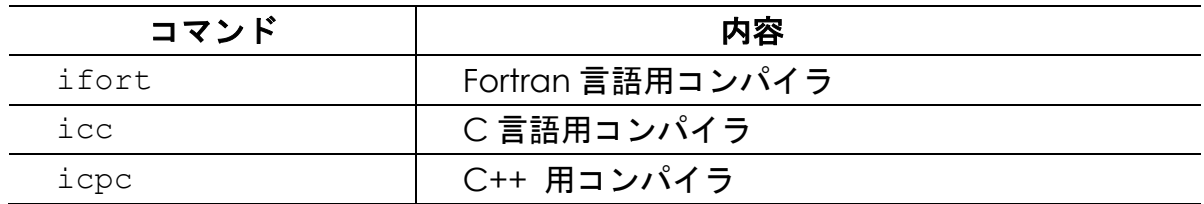

コンパイラのバージョンは、"-V "オプションで確認できます。例: ifort -V

出荷設定では icc / ifort コマンドに以下のエイリアス設定をしています。icc / ifort コマンドを使用する際、以下オプションが自動で適用されます。

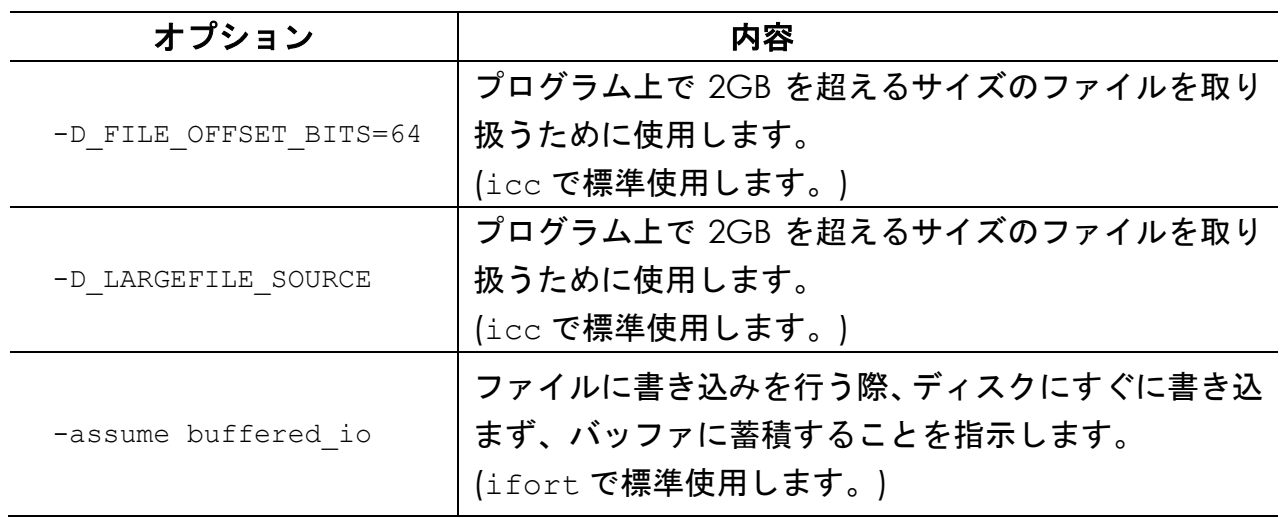

Intel Composer でよく使用するコンパイルオプションです。

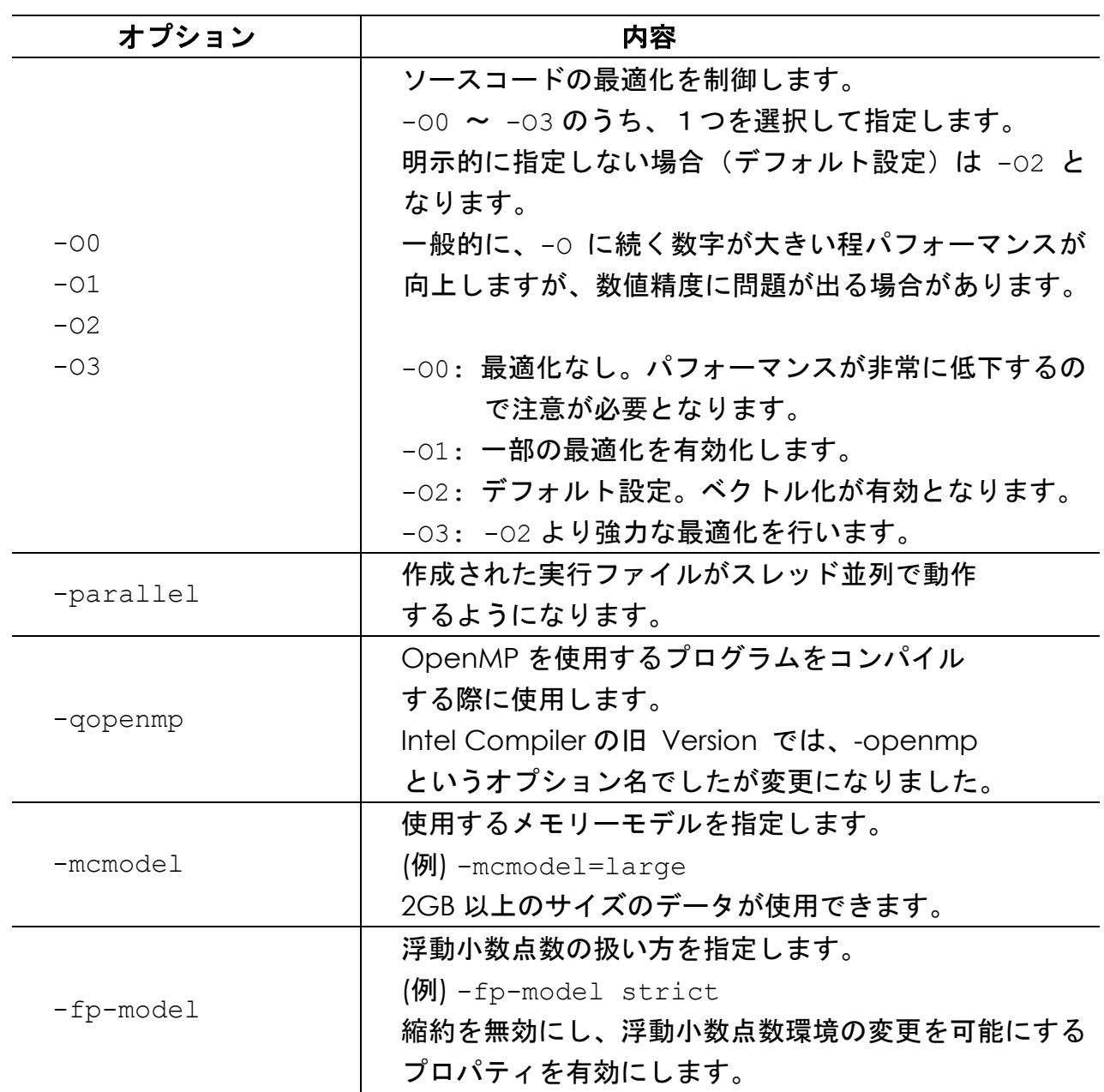

### <span id="page-6-0"></span>**2.3** コンパイラバージョンの変更

Intel Compiler の環境設定を各ユーザーのホームディレクトリのファイルで行っています。 具体的には、ユーザーのシェルスクリプトが bash の場合3は ~/.bashrc 、 tcsh の場合は ~/.cshrc ファイル内で、使用コンパイラのパッケージを設定しています。

複数のコンパイラがインストールされている場合、使用するコンパイラのパッケージを変更す るには、次のように変更します。

・ユーザーのシェルが bash の場合は ~/.bashrc 内の COMPILER を修正します。

例) Intel Compiler を Version 18.0 から 17.0 に変更する場合

修正前 きょうしゃ しゅうしゃ しゅうしゃ しゅうしゃ 修正後

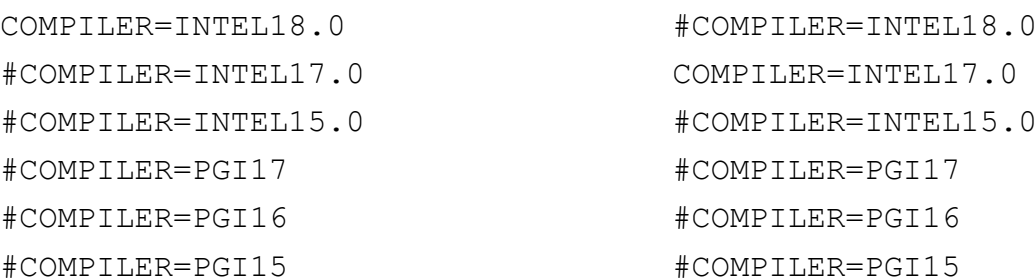

・ユーザーのシェルが tcsh の場合は ~/.cshrc 内の COMPILER を修正します。

例) Intel Compiler を Version 18.0 から 17.0 に変更する場合

修正前 きょうしょう しゅうしょう しゅうしょう 修正後

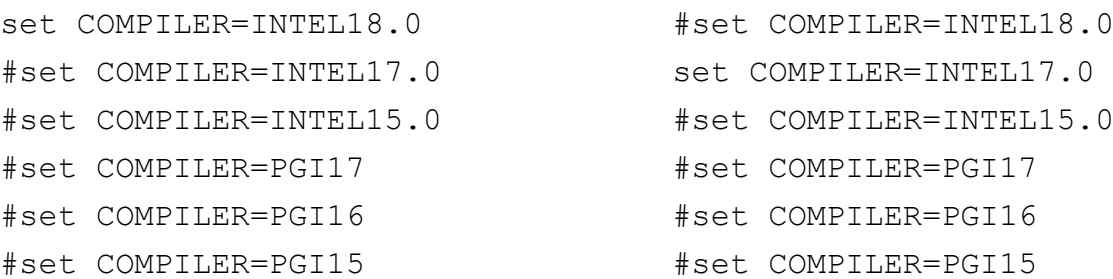

#### 3 各ユーザーが使用するシェルは "echo \$0" コマンド等で確認できます。

Copyright © HPC SYSTEMS Inc. All Rights Reserved.  $\overline{6}$ 

次回ユーザーがログインした時からコンパイラのバージョンが変わります。 バージョンが変更されたことを、念のため "ifort -V" や "icc -V" でご確認下さい。

### コンパイラバージョン変更時の注意

上記のインテルコンパイラのバージョンを変更すると、環境変数 LD LIBRARY PATH 等が変 わります。コンパイラのバージョン変更後に以前コンパイルしたプログラムを動作すると、実 行ファイルが正しいライブラリを参照できず、正常に動作しない場合があります。その際は実 行するプログラムをコンパイルし直すか、使用するコンパイラのバージョン毎に新しいユーザ ーを作成するなどをしてご対応下さい。

### <span id="page-8-0"></span>**2.4 Intel Math Kernel Library**

Intel Compiler には Intel Math Kernel Library (MKL)パッケージが同梱されています。 MKL とは、ベクトル演算関数、高速フーリエ変換 (FFT)等、科学技術計算向けで良く使用される 処理を高速で処理するライブラリ群で、特に Intel 社製 CPU で実行する場合に非常に高い性能を 示します。

MKL の blas / lapack 等を使用する場合のコンパイル例は以下のとおりです。

#### (例 1) lntel LP64 インターフェースを使用したダイナミックリンクでのコンパイル

ifort myprog.f -L\${MKLPATH} -I\${MKLINCLUDE} -lmkl intel lp64 -lmkl intel thread -lmkl core -liomp5 -lpthread -lm

#### (例 2) Intel LP64 インターフェースを使用したスタティックリンクでのコンパイル

ifort myprog.f -L\${MKLPATH} -I\${MKLINCLUDE} -Wl,--start-group

\${MKLPATH}/libmkl\_intel\_lp64.a \${MKLPATH}/libmkl\_intel\_thread.a

\${MKLPATH}/libmkl\_core.a -Wl,--end-group -liomp5 -lpthread -lm

※\${MKL\_PATH}、\${MKLINCLUDE}は使用する Intel Compiler のバージョンで変わります。

 MKL はビルド状況に応じて、オプションやリンクするライブラリを選択、変更する必要があ り、リンクオプションは非常に複雑となります。

 Intel は公式サイトで、状況に応じたリンクオプションをナビゲートするサイト、 Intel® Math Kernel Library Link Line Advisor サイトを開設しています。 具体的なリンクオプションは以下のサイトを参照ください。

<https://software.intel.com/en-us/articles/intel-mkl-link-line-advisor>

### <span id="page-9-0"></span>**2.5** ドキュメント

Intel Parallel Studio XE のマニュアルは以下にインストールされています。 使用方法や仕様の詳細が知りたい場合には参照ください。

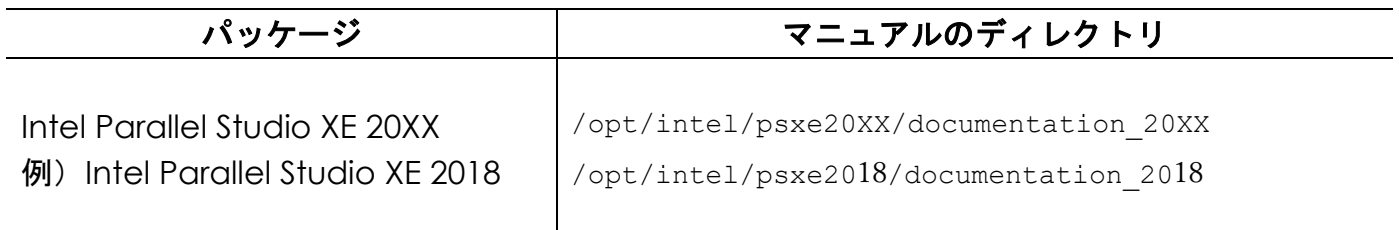

以上のディレクトリにあるドキュメントですが、基本的に Intel 社のオンラインマニュアルを 参照する形式をとっています。そのため、計算機がインターネットに接続できない環境下では参照 できる情報が多くないことにご注意ください。

 また、Intel Parallel Studio XE の代理店のエクセルソフト(株)のサイトより、各種ドキュメン トが配布されています。以下 URL をご参照下さい。

[https://www.xlsoft.com/jp/products/intel/studio\\_xe/index.html#documents](https://www.xlsoft.com/jp/products/intel/studio_xe/index.html#documents)

### <span id="page-10-0"></span>**2.6** サポート期間

当社で販売している Intel Parallel Studio XE のライセンスは 1 年間のサポート期間があります。 保障期間内は以下の権利があります。

- (1) Intel Parallel Studio XE のパッケージがバージョンアップした際、新しいパッケージを入手 して計算機にインストールすることができます。新しいパッケージはインテル レジストレー ション・センターから配布されます。
- (2) Intel 社のテクニカルサポート対応が受けられます。

 ライセンスが切れた場合は上記の対応が受けられなくなります。サポート期限後も引き続きこ れらの対応を受ける場合は有償でライセンス更新を行う必要があります。

 サポート期限が切れた後も既に計算機にインストールされているコンパイラを使用すること や、コンパイルしたプログラムを使用することは可能です。

 Intel Parallel Studio XE のサポート期間はインテル レジストレーション・センターでログイ ンして確認できます。また、計算機で使用されているライセンスファイルにも記述されています。 ライセンスファイルは以下をご確認下さい。

・ライセンスファイルは /opt/intel/licenses 以下に置かれています。

 確認箇所は以下の例を参考にしてください。 ・ファイル例:(以下例では 2019/2/19 までです)

PACKAGE IC45FB71A INTEL 2019.0219 5B5F03F3893A COMPONENTS="ArBBL ¥

## <span id="page-11-0"></span>**3 IntelMPI**

 IntelMPI とは、並列・分散プロセス間のメッセージ機能を提供する MPI 規格を実装したソフ トウェアの一つです。特徴としては、

- ・MPICH3、MVAPICH2 をベースに Intel 社が開発を行っている有償ソフトウェア
- ・MPI-3.1 規格に準拠している
- ・特に Intel 社製ハードウェアに向けた調整がなされている。

という点が挙げられます。

 過去に MPI-1 規格に準拠した mpich や lam、MPI-2 規格に準拠した mpich2、openmpi で 動作していたソースコードは、ほとんどの場合、修正が必要無くそのままコンパイルできます。

 なお、過去に mpich や openmpi 等でビルドを行ったアプリケーションバイナリはそのまま では IntelMPI 環境で動作しません。IntelMPI で実行するためには、ソースコードから IntelMPI でリビルドを行う必要があります。

本項では計算機にセットアップされている IntelMPI について概説します。

### <span id="page-11-1"></span>**3.1** インストールディレクトリ

 現在、IntelMPI は、Intel Parallel Studio XE とディレクトリ構造が統一されています4。 IntelMPI の Major Version と、Intel Parallel Studio XE の Version (西暦年) は共通しているた め、例えば、IntelMPI 2018 は Intel Parallel Studio XE 18.0 とディレクトリ構造が同じとなっ ています。

 計算機にセットアップされている IntelMPI は、2.1 章で説明している Intel Parallel Studio XE との整合性をとるため、以下のディレクトリにインストールされています。

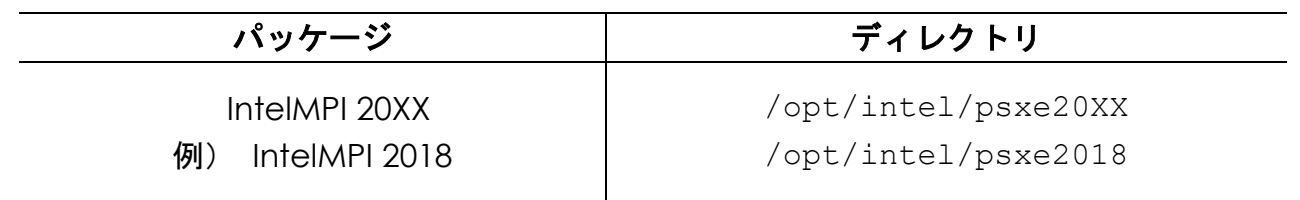

<sup>4</sup> IntelMPI Version 2017 以降

Copyright © HPC SYSTEMS Inc. All Rights Reserved. 11

### <span id="page-12-0"></span>**3.2 IntelMPI** のコンパイルコマンド

 以下のコマンドで、MPI を使用したソースコードのコンパイルを行うことが可能です。 IntelMPI は、内部で使用するコンパイラの種類によってコンパイルコマンドが異なっており、 今まで慣例的に使用されてきた mpif90 や mpicc を使用すると、Intel Compiler が使用され ない点にご注意ください。

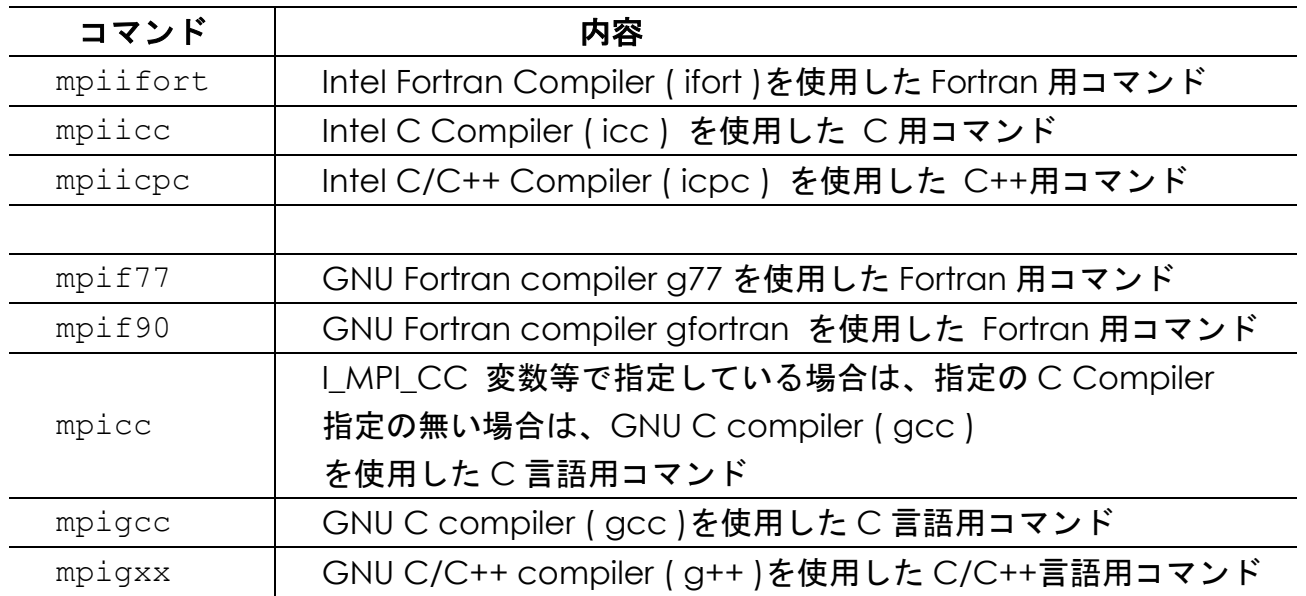

コンパイラ時のオプションについては、基本的に内部で使用されるコンパイラのオプションを そのまま使用できます。

ただし、static リンクについては注意が必要となります。

近年、OS のシステムの関係や、またはアプリケーション開発の都合上、ライブラリのリンク 時に shared リンク( dynamic リンク) を使用するケースが非常に多くなっています。

コンパイラ時のオプションで static オプションを使用することは可能ですが、アプリケーシ ョンが shared リンクを想定しており対応が難しいケースや、リンクに必要なライブラリ群が shared リンク用のパッケージしかないというケースもあり、全てのライブラリを static でリン クしたバイナリを作成する事が困難である事例も数多く見受けられます。

このような場合、static コマンドを使用してアプリケーションのビルドを行っても、作成した ノード外で実行する、ノード環境を変更(更新)するなどのケースでは、アプリケーションが正 常に動作しない場合があります。

### <span id="page-13-0"></span>**3.3** 実行コマンド

mpirun コマンドを使用してプログラムを実行します。形式は以下の通りです。

mpirun -np [並列数] [option] [実行ファイル]

 [並列数] には、並列計算に使用するプロセスの数が入ります。通常、その数の CPU コアが使 用されます。例えば、4core を使用する並列計算の場合、mpirun -np 4 … のように指定し ます。

 [option] の項目は実行時のオプションです。オプションの詳細な解説は、OS 上の man コマ ンドで man mpirun と実行するか、IntelMPI のドキュメントでご確認下さい。

 [実行ファイル] 指定時にはパスの指定を正確に行う必要があります。特に同名の実行ファイ ルが複数ある場合や、ノード間でプロセスを起動する場合には、安全に実行するため、絶対パス で指定することを強く推奨します。

 例えば、プログラム test が/usr/local/bin/ に存在し、-i オプションで入力ファイル、 -○ オ プ シ ョ ン で 出 力 フ ァ イ ル を 指 定 で き る ケ ー ス を 考 え ま す 。 入 力 フ ァ イ ル に /home/hpc/test\_data/inp を使用し、出力先として /home/hpc/test\_out/out を指定 したい場合、下記のようなコマンドラインになります。

```
mpirun -np 4 /usr/local/bin/test -i /home/hpc/test_data/inp
-o /home/hpc/test out/out
```
また、上記の例でカレントディレクトリにプログラム test を置いたときは下記のようなコ マンドラインになります。

mpirun -np 4 ./test -i /home/hpc/test\_data/inp -o /home/hpc/test\_out/out

### <span id="page-14-0"></span>**3.4** 計算実行時における計算ノードの指定

 IntelMPI においては、計算に使用するノードは実行時に都度指定する事が必要になります。 ノードの指定は実行時のコマンドで行います。

カレントディレクトリにあるプログラム test を、計算ノード node01 で 1 プロセス、計算ノー ド node02 で 3 プロセス実行させる場合は下記のコマンドとなります。

mpirun -np 1 -host node01 ./test : -np 3 -host node02 ./test

並列計算に使用する複数のノードに対して、均等に計算プロセスを割り振って実行する場合には、 -ppn オプションを使用する事も可能です。

カレントディレクトリのプログラム test を、計算ノード node01、node02、node03、node04 でそれぞれ 2 プロセスずつ、計8 プロセスで実行させる場合、下記のコマンドとなります5。

mpirun -ppn 2 -hosts node01,node02,node03,node04 ./test

なお、IntelMPI では実行時に各ノードに割り振られるプロセスは、CPU (core) に Bind される設 定がデフォルトとなっています。

プロセスを CPU (core)に Bind するオプションを明示的に設定する必要はありません。

<sup>5</sup> -np オプションと -ppn オプションの同時使用は誤動作する場合があるため、推奨しません。

計算に使用するノードの指定をファイルで設定する事も可能です。

まず、計算に使用するノードと、そこに割り振るプロセスを指定したファイルを作成します。 例えば、node01 に 2 プロセス、node02 に 4 プロセス、node03 に 2 プロセスを実行させる場合 の設定ファイルは以下のようになります。

node01:2 node02:4 node03:2

設定ファイルを作成した後、-machinefile オプションで、作成したファイルを指定します。 この設定ファイルをカレントディレクトリに machinelist という名前で保存し、 カレントディレクトリのプログラム test を実行させる場合、下記のコマンドとなります

mpirun -machinefile ./machinelist ./test

この場合、設定ファイルに書かれた割り振り方を使用して並列計算が行われます。 ( 具体例で示した machinelist の場合は、計 8 プロセスでの並列計算が実行されます。)

また、-machinefile オプションは、-np オプションと組み合わせることも可能です。 具体的には以下のように指定します。

mpirun -machinefile ./machinelist -np 4 ./test

この2つのオプションを共存した場合、 -np で指定された並列数分のプロセスを、 -machinefile で指定した設定ファイルの上から順番に割り振る形で計算が行われます。 上記の例の場合、node01、node02 それぞれで 2 プロセスずつ、計 4 プロセスでの並列計算が 実行されます。

前述しましたが、IntelMPI では、-machinefile で指定する設定ファイルを、計算実行時に自動的 に参照させる機能を持っておりません。

ジョブスケジューラーを使用しない場合、お手数ですが計算を実行する際、毎回指定して下さるよ うお願いします。

### <span id="page-16-0"></span>**3.5** 並列計算時の **Tips**

 実行するプログラムの特性によっては、実行プロセスのノードへの割り振り方がプログラムの パフォーマンスに大きな影響を与えることがあります。以下に、その例を示します。

(例) CPU コア-メモリ間の大量のデータ転送により律速しているプログラム

CPU コアの高い処理性能を十分に発揮させるには、それに見合った速度でデータをメモリか ら取り出せなくてはなりません。アルゴリズム上、メモリから CPU コア(のレジスタ)へのデ ータ転送速度が性能支配的なプログラムの場合、各プロセスが使用可能な転送速度を勘案しなが らノードへのプロセス群の割り当てを選択することが重要です。

ノード上では、ノード上で稼働するプロセス群が、CPU-メモリ間のデータ転送速度を分け合 って使用します。そのため、各プロセスが使用できる転送速度は、稼働しているプロセス数分の 1 になります。

例えば、各ノードに 8core を有する 4 ノードクラスタ環境で、計 16 プロセス並列を行う場合 について、以下の2種類の実行例を考えます。

実行例 A:2 ノード使用し、各ノードで 8 個ずつプロセス起動する場合 実行例 B:4 ノード使用し、各ノードで 4 個ずつプロセス起動する場合

CPU-メモリ間のデータ転送速度全体を 100 とおいた場合、それぞれにおける、各 CPU コア -メモリ間のデータ転送速度は次となります。

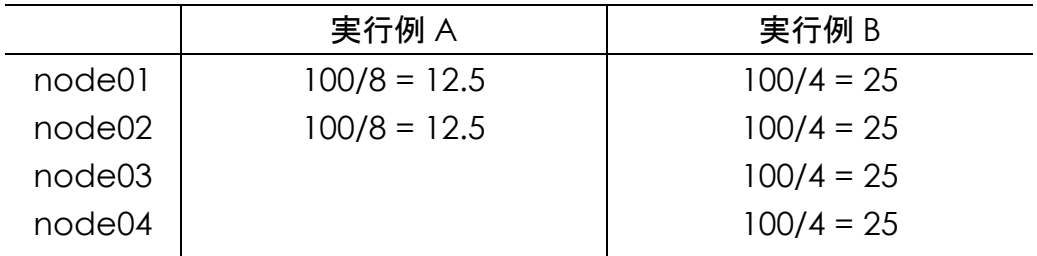

実行例 A は、実行例 B に比べ、各プロセスの CPU-メモリ間のデータ転送速度が2倍となりま す。

CPU コアーメモリ間の大量のデータ転送により律速しているプログラムでは、このデータ転 送速度がプログラム全体の計算速度に大きく影響しますので、注意深くプロセス群の割り当てを 選択することが重要です。

 以上の例は一般論ですので、実際の動作についてはお客様ご自身でご確認いただいた上でご使 用下さい。

### <span id="page-17-0"></span>**3.6** ジョブスケジューラーとの連携方法

ジョブスケジューラー( LSF / (Open)PBS / GridEngine 等) を使用して MPI のプログラムを ジョブとして投入すると、ジョブスケジューラーが自動でプログラムを実行するノードを選択し ます。

ジョブスケジューラーを使用して MPI ジョブを投入する方法につきましては、各ジョブスケ ジューラーのマニュアルをご確認下さい。

### <span id="page-18-0"></span>**4 PGI Professional Edition**

PGI コンパイラは The Portland Group Inc 社製コンパイラです。科学技術計算分野において 非常に多くの実績があり、同分野において採用される事の多いコンパイラの1つです。

PGI コンパイラの特色の1つとして、GPU を使用するようなソースコードへの対応に力を入 れている点が挙げられ、OpenACC 規格や、NVIDIA 社の CUDA ライブラリとの連携がスムー ズに行われるように設計されています。

2019 年 10 月現在、PGI コンパイラには無償版の PGI Community Edition と、有償版の PGI Professional Edition がありますが、この章では後者のセットアップ構成について概説します。

### <span id="page-18-1"></span>**4.1** インストールパッケージ

PGI Professional Edition のパッケージは代理店のソフテック社より配布されています。以下 URL からダウンロードしたパッケージをインストールしております。

<http://www.softek.co.jp/SPG/ftp.html>

PGI Professional Edition は /opt/pgi ディレクトリにインストールしています。CUDA OpenMPI 等の追加モジュールもすべて一緒にインストールしています。

PGI のライセンスサーバーは OS ブート時に自動で起動します<sup>6</sup>。

### <span id="page-18-2"></span>**4.2** 使用するコマンド

PGI Professional Edition では以下コマンドを使用します。 出荷設定では root 以外の全ユーザーが使用できます。

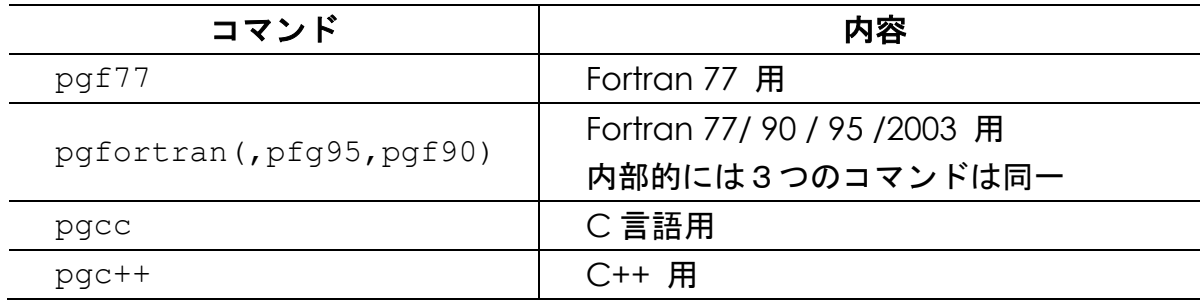

<sup>6</sup> ライセンスサーバー起動スクリプト:/etc/rc.d/init.d/lmgrd-pgi

Copyright © HPC SYSTEMS Inc. All Rights Reserved.  $18$ 

#### <span id="page-19-0"></span>**4.3** 環境設定

 PGI Professional Edition を使用するための環境設定は各ユーザーのホームディレクトリのフ ァイルで行っています。bash をご使用の場合は ~/.bashrc ファイル、tcsh をご使用の場合 は ~/.cshrc ファイル内で、PGI コンパイラのシェル環境設定ファイルをロードします。

~/.bashrc もしくは~/.cshrc ファイル内に変数 COMPILER があります。変数 COMPILER に PGI16 を選択していると、ユーザーは PGI Professional Edition Version16 を使用できます。

### <span id="page-19-1"></span>**4.4** コンパイラバージョンの変更

 PGI Professional Edition の使用環境は各ユーザーのホームディレクトリのファイルで設定さ れます。使用するコンパイラのパッケージを変更する際は次のファイルの COMPILER の変数の 値を変更します。

・ユーザーのシェルが bash の場合は ~/.bashrc 内の COMPILER を修正します。

例) Intel Compiler Version 18.0 から PGI Professional Edition 17.0 に変更する場合

#COMPILER=INTEL17.0 #COMPILER=INTEL17.0 #COMPILER=INTEL15.0 #COMPILER=INTEL15.0 #COMPILER=PGI17 COMPILER=PGI17 #COMPILER=PGI16 #COMPILER=PGI16 #COMPILER=PGI15 #COMPILER=PGI15

修正前 しょうしゃ しゅうしゃ しゅうしゃ しゅうしゃ 修正後

COMPILER=INTEL18.0 #COMPILER=INTEL18.0

・ユーザーのシェルが tcsh の場合は ~/.cshrc 内の COMPILER を修正します。

例) Intel Compiler Version 18.0 から PGI Professional Edition 17.0 に変更する場合

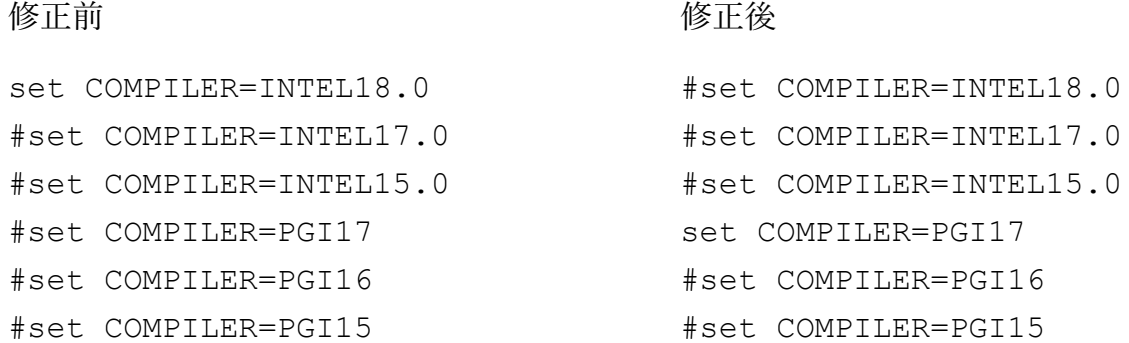

※各ユーザーが使用するシェルは "echo \$0" コマンド等で確認します。

次回ユーザーがログインした時からコンパイラのバージョンが変わります。バージョンが変更 されたことを、念のため "pgf90 -V" や "pgcc -V" でご確認下さい。 ( .cshrc や.bashrc の記述の詳細について[は付録](#page-28-0) A をご参照下さい。)

### <span id="page-21-0"></span>**4.5** ドキュメント

計算機の以下のファイルから、PGI のオンラインドキュメントを参照できます。

/opt/pgi/linux86-64/"Version"/doc/docmentation.html

※ " Version" にはインストールしたパッケージのバージョンが入ります。

 PGI コンパイラ代理店のソフテック社がホームページでドキュメントを公開しています。以 下 URL にコンパイラについての FAQ や TIPS 等様々な情報が掲載されております。 <http://www.softek.co.jp/SPG/Pgi/support.html>

### <span id="page-21-1"></span>**4.6** ライセンスファイル

 PGI Professional Edition のライセンスファイルは /opt/pgi ディレクトリにあります。こ の中の license.dat ファイルにサポート期限の日時が記述されています。この期間の間、PGI コンパイラのアップデートを行うことや、開発元へのサポート対応が可能です。この期限を過ぎ ても、現在セットアップされている PGI Professional Edition を使用することはできます。

### <span id="page-22-0"></span>**4.7 Gaussian** ソースコード版での使用

 Gaussian 社が販売している量子化学計算 Gaussian16、Gaussian 09 のソース版を Linux EM64T プラットフォームで使用される場合、Gaussian 社は PGI コンパイラを使用することを 推奨しています。また、Gaussian 社では Gaussian のリビジョン毎に Gaussian 社がサポート する PGI Professional Edition のバージョンを指定しています。

 Gaussian ソース版の使用目的で販売しました計算機では、PGI Professional Edition は最新 のものではなく以下バージョンのものをセットアップしております。

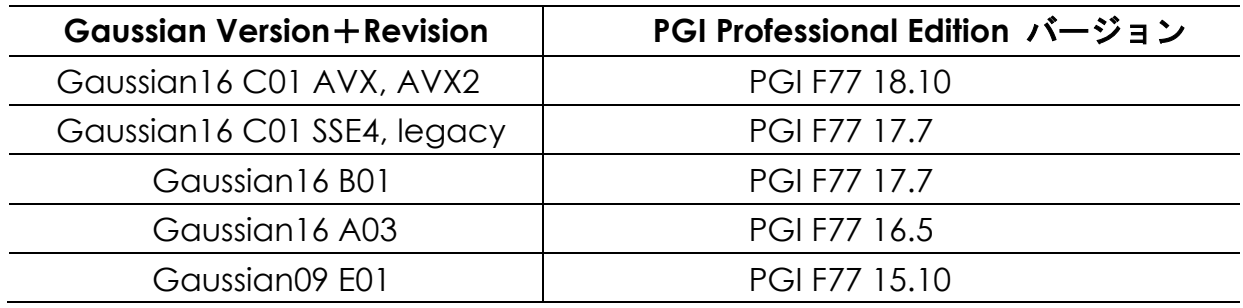

### <span id="page-23-0"></span>**5 CUDA**

CUDA は NVIDIA 社が提供する GPU を演算処理で使用するための統合開発環境です7。 本項では計算機にセットアップされている CUDA について概説します。

### <span id="page-23-1"></span>**5.1** インストールパッケージ

CUDA の各パッケージを以下ディレクトリにインストールしています。

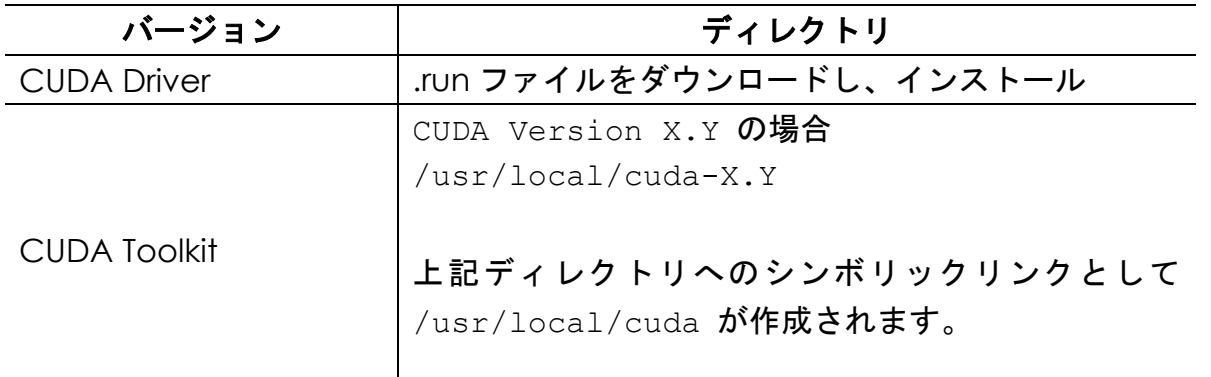

 CUDA の各パッケージは出荷するシステムに合わせた、最新の安定版をインストールしてお ります。セットアップされている CUDA のバージョンは以下コマンドで確認できます。

 CUDA Driver ・・・・・・ nvidia-smi コマンド CUDA Toolkit ・・・・・・ nvcc コマンド (root 以外のユーザーで使用可能)

### <span id="page-23-2"></span>**5.2** 使用するコマンド

GPU 用ソースファイルを CUDA でコンパイルする場合には、以下のコマンドを使用します。 出荷設定では root 以外の全ユーザーが使用できます。

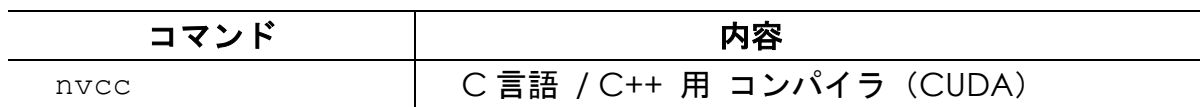

Copyright © HPC SYSTEMS Inc. All Rights Reserved. 23

<sup>7</sup> <http://developer.nvidia.com/cuda-downloads> にて配布

### <span id="page-24-0"></span>**5.3** 環境設定

CUDA を使用するための環境設定は各ユーザーのホームディレクトリのファイルで行ってい ます。bash をご使用の場合は ~/.bashrc ファイル、tcsh をご使用の場合は ~/.cshrc フ ァイル内で、CUDA のためのシェル環境設定ファイルをロードしています。

ロードされている CUDA のシェル環境設定ファイルは以下となります。

X.Y は CUDA の Version を表します。

 bash 用 /home/.common/600-CUDA X.Y.sh tcsh 用 /home/.common/600-CUDA X.Y.csh

例:CUDA Version 9.0 の場合 bash 用 /home/.common/600-CUDA9.0.sh tcsh 用 /home/.common/600-CUDA9.0.csh

### <span id="page-24-1"></span>**5.4 GPU** の動作確認

GPU の状態は以下のようにしてご確認下さい。

(1) nvidia-smi コマンド

 計算機に搭載している各 GPU の GPU 温度・GPU 使用率・メモリ使用率等の情報を取得でき ます。nvidia-smi には以下のようなオプションがあります。

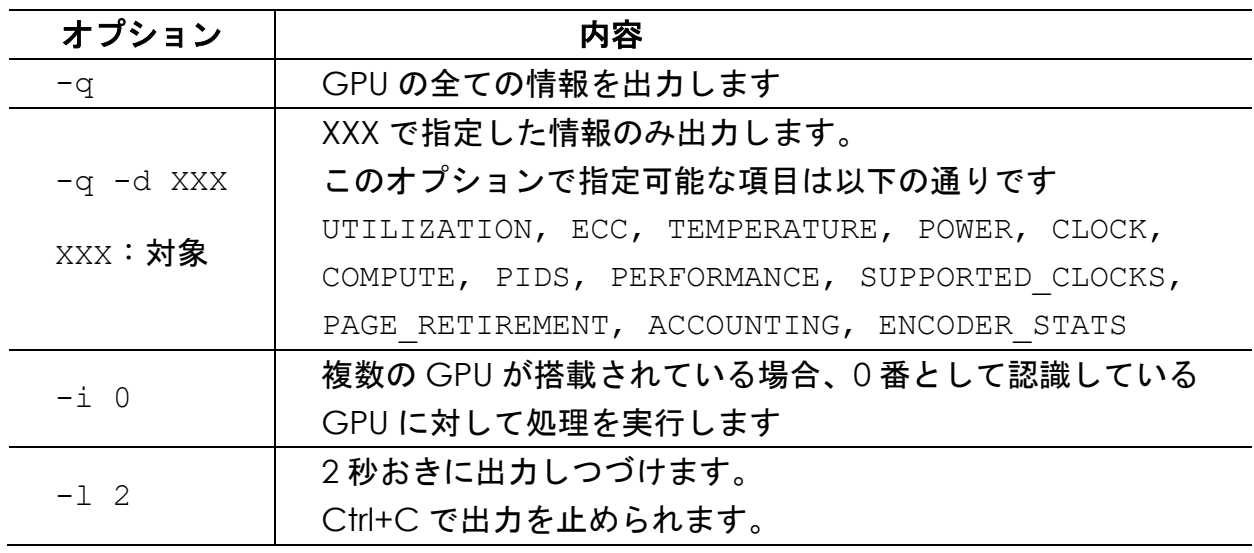

(2) deviceQuery

 nvidia-smi と同様に GPU の状態を出力します。 deviceQuery プログラムは CUDA Toolkit パッケージ内のサンプルプログラムのひとつ で以下ディレクトリにあります。

/usr/local/cuda/samples/1\_Utilities/deviceQuery

(3) dmesg コマンド、 /var/log/Xorg.log ファイル

それぞれの出力のうち、NVRM から始まる行が NVIDIA の GPU カードのログとなります。

NVIDIA のログのみを抽出するには、root ユーザーで以下の様にコマンドを入力します。

dmesg コマンドの場合 : dmesg | grep NVRM

/var/log/Xorg.log ファイルの場合: cat /var/log/Xorg.log | grep NVRM

以下の例のように、ログ中に " fail " や " Error " 等の文字列が出力されている場合、GPU の 使用時に不具合が発生している可能性があります。

GPU 使用時に不具合がある場合の dmesg の1例

# dmesg | grep NVRM The system logs include some disturbing looking NVRM messages however: NVRM: RmInitAdapter failed! (0x25:0xffffffff:1011) NVRM: rm\_init\_adapter(1) failed allocation failed: out of vmalloc space - use vmalloc=<size> to increase size. NVRM: RmInitAdapter failed! (0x25:0xffffffff:1011) NVRM: rm\_init\_adapter(1) failed allocation failed: out of vmalloc space - use vmalloc=<size> to increase size. NVRM: RmInitAdapter failed! (0x25:0xffffffff:1011) NVRM: rm\_init\_adapter(1) failed

### <span id="page-26-0"></span>**5.5 CUDA** プログラミングガイド

PGI コンパイラを用いて CUDA プログラムを開発する場合には、PGI コンパイラ代理店のソ フテック社が購入者向けに載せているテクニカル情報・コラムが有用です。

ソフテック PGI テクニカル情報・コラム(ソフテック社お客様専用) [http://www.softek.co.jp/SPG/Pgi/TIPS/para\\_guide.html](http://www.softek.co.jp/SPG/Pgi/TIPS/para_guide.html)

PGI CUDA Fortran 構文を用いた GPGPU プログラム例と、そのコンパイル・リンク方法は、次 のページに解説されています。

 PGI CUDA Fortran のコンパイルオプション [http://www.softek.co.jp/SPG/Pgi/TIPS/opt\\_cudaF.html](http://www.softek.co.jp/SPG/Pgi/TIPS/opt_cudaF.html)

また、OpenACC ディレクティブを用いた GPGPU プログラム例と、そのコンパイル・リンク 方法は、次のページに解説されています。

 PGI アクセラレータ・コンパイル用のオプション [http://www.softek.co.jp/SPG/Pgi/TIPS/opt\\_accel.html](http://www.softek.co.jp/SPG/Pgi/TIPS/opt_accel.html)

# <span id="page-27-0"></span>**6** トラブルシューティング

現時点で判明している不具合は特にありません。

<span id="page-28-0"></span>付録**A**

### <span id="page-28-1"></span>**A.1** シェル環境設定ファイルの配置

弊社でセットアップをした各アプリケーションのシェル環境設定ファイルは /home/.common ディレクトリに置かれています。設定ファイルは、bash用(拡張子が.sh)とcsh用(拡張子が.csh) の 2 種類が用意されています。ディレクトリ内は、コンパイラや MPI のバージョンに応じて、以 下のように配置されています。

- ① /home/.common/INTEL\*、/home/.common/PGI\* ディレクトリ このディレクトリはコンパイラ名・コンパイラバージョンごとに作成されており、Intel Parallel Studio XE や PGI Compiler 用のシェル環境設定ファイルが配置されます。さらに、そのコン パイラを用いてコンパイル・リンクを行ったアプリケーション用のシェル環境設定ファイルが 配置されます。
- ② /home/.common/INTEL\*/IntelMPI ディレクトリ Intel Parallel Studio XE が設定されている環境上において、IntelMPI を使用するためのシェル 環境設定ファイルが配置されます。さらに、Intel Parallel Studio XE 、IntelMPI を用いてコン パイル・リンクを行ったアプリケーションのシェル環境設定ファイルが配置されます。
- ③ /home/.common ディレクトリ このディレクトリ直下には、コンパイラ・MPI に依存しないアプリケーションのシェル環境設 定ファイルが配置されます。

### <span id="page-28-2"></span>**A.2** シェル環境設定ファイルの読み込みの流れ

各ユーザーの ~/.cshrc と ~/.bashrc では変数 COMPILER と変数 MPI が定義されています。 そして、変数 COMPILER で指定したコンパイラ、および変数 MPI で指定した MPI に関するシェル 環境設定ファイルが、ファイル名昇順で /home/.common 以下から読み込まれます。読み込まれ る順番は、前述 [A.1](#page-28-1) の箇条書きの ①、次に MPI に応じて ②、最後に③の順になります。

<span id="page-29-0"></span>付録**B**

### <span id="page-29-1"></span>**B.1 HPC** システムズ お問い合わせ先

 $\bigoplus$ 弊社ホームページ [http://www.hpc.co.jp/support\\_index.html](http://www.hpc.co.jp/support_index.html) サポート案内やお問い合わせの多い内容など様々な情報を掲載しております。

是非ご活用ください。

#### **HPC** システムズ株式会社

〒108-0022 東京都港区海岸 3-9-15 LOOP-X 8 階

HPC 事業部

 $\boldsymbol{\Omega}$ 【営業】03-5446-5531 【サポート】03-5446-5532

お電話によるサポート受付は祝日、弊社指定休日を除く月曜日から金曜日の 9:30~17:30 とさせて頂きます。

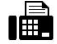

【FAX】03-5446-5550

**区**【電子メール】[hpcs\\_support@hpc.co.jp](mailto:hpcs_support@hpc.co.jp)